## **VRSG** | **SV Schulverwaltung: Datenexport für LehrerOffice**

zur Veröffentlichung

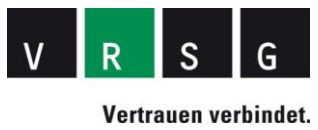

Der Export kann im Bild "Schüler", Register "Schülerlisten" unter Listentyp "weitere" über den Report "Datenexport für LehrerOffice" durchgeführt werden.

Falls gewünscht können die Datensätze vor der Aufbereitung auf z.Bsp. eine Klasse, eine Lehrperson oder ein Schulhaus eingeschränkt werden. Auch der Dateiname LehrerOffice.txt (".txt" unverändert lassen) kann im entsprechenden Feld vor dem Export angepasst werden.

Der Start des Exports erfolgt über den Knopf mit dem Druckersymbol.

## **A** HINWEIS

Der Export wird unter dem im Menü "Einstellungen", Unterregister "weitere Definitionen" erfassten Pfad abgelegt. Damit der Export ausgeführt werden kann, muss der Pfad existieren und Schreibrecht auf das Zielverzeichnis bestehen.

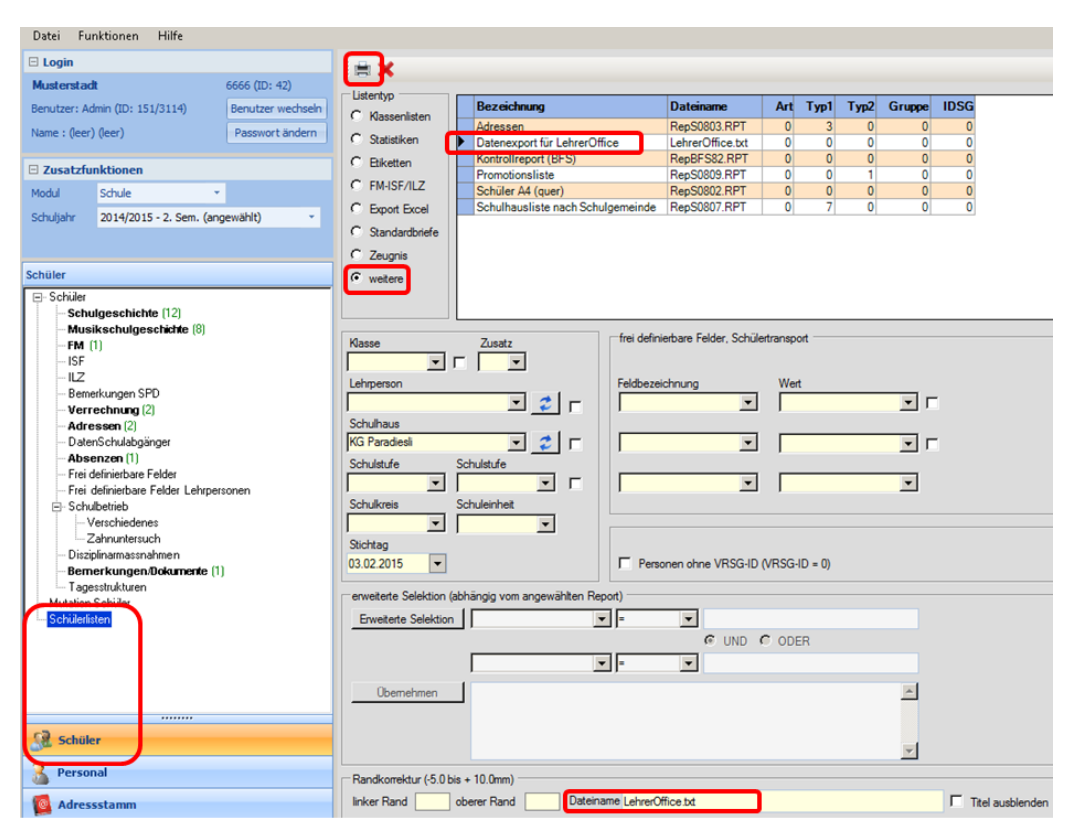

Menü: Schüler. Register: Schülerlisten. Listentyp: weitere. Report: Datenexport für LehrerOffice